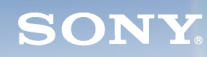

**Display**

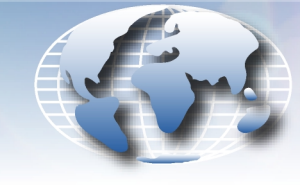

**WORLDWIDE TECHNICAL BULLETINS FOR BROADCAST AND PROFESSIONAL PRODUCTS** 

# **Broadcast Products Technical Bulletin 20-2002-032**

DATE: **February 18, 2002** SUBJECT: **SOFTWARE UPGRADE—VERSION 1.10**

MODEL: **BVM-14G1A BVM-14G1E BVM-14G1U BVM-14G5A BVM-14G5E BVM-14G5U BVM-20G1A BVM-20G1E BVM-20G1U**

## SERIAL NO:

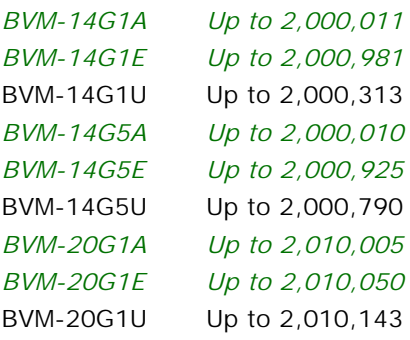

*Italicized information in green applies to customers outside the United States.*

# **DESCRIPTION**

Software version 1.10 is now available. The new software implements the following new features.

#### **PARTS REQUIRED**

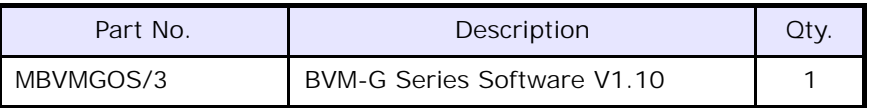

#### **ORDERING INFORMATION**

To order upgrades, contact:

Sony **SOFTWAREPLUS**® Center

- **Fax**: **816-880-6854**
- Call: 800-538-7550  $\rightarrow$  Option 5
- **Mail:** Sony **SOFTWAREPLUS**® Center

8281 NW 107th Terrace

Kansas City, MO 64153

**Customers outside the United States:** *Please order parts from your usual supplier.*

# **NEW FEATURES**

**•** BKM-21D (2,100,001 and higher) is supported. When the SDI-4fsc format is used, 2 LINES COMB is added to YC SEP in the INPUT CONFIGURATION menu.

*NOTE:* For details on BKM-21D, see Technical Bulletin 202001214.

**•** When the PAL-S format is used, operating speed and accuracy for SUB PHASE adjustment of auto chroma phase are enhanced.

*DPMO01-022*

#### **UPGRADE INSTALLATION PROCEDURE**

- 1. Insert the SRAM card in the control panel.
- 2. Turn the power switch in the rear off and on.

*NOTE:* If the rear power switch is inaccessible, restart the unit by selecting SETUP/EXTEND MENU/RESTART MONITOR. (The factory password is 1111.)

- 3. Confirm that the monitor STANDBY LED is blinking slowly (on: 1.5 seconds, off: 0.5 seconds).
- 4. Turn on power from the control panel.

The version upgrade begins.

*NOTE:* The STANDBY LED blinks rapidly (on: 0.5 seconds, off: 0.5 seconds) during the upgrade. The upgrade takes approximately five minutes to complete.

5. Confirm the software version as follows:

a. Press the menu key and select STATUS (2/3) menu.

- b. Verify that the software version number is correct.
- 6. Remove the SRAM card from the control panel.

## **ADJUSTMENT PROCEDURE**

- 1. Execute /SETUP…/EXTEND MENU/ADJ INT SIGNAL menu.
- 2. Execute /CONTROL PRESET ADJ…/AUTO menu for each input format used.
- 3. Perform STD color temperature adjustment.

*NOTE:* If COL1 and/or COL2 are used, then perform color temperature adjustment.

Broadcast Professional Products Asia . Sony Australia . Broadcast Professional Products Europe . Sony Canada Ltd. . Sony Electronics Inc. USA . Sony Broadcast and Professional Latin America